## How to Make PDFs Editable Tip Sheet

- Download free resource from <https://www.sadlier.com/school/resources>
- 2 ) Upload document to Google Drive
- Choose to edit document with DocHub
- 4 Edit document with the "Add Text" option
- 5 Fill in the document
	- Save document
	- Download or export finished document

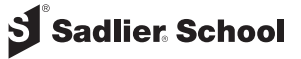